# LIBRARY STUDENT EMPLOYEE HIRING HANDBOOK

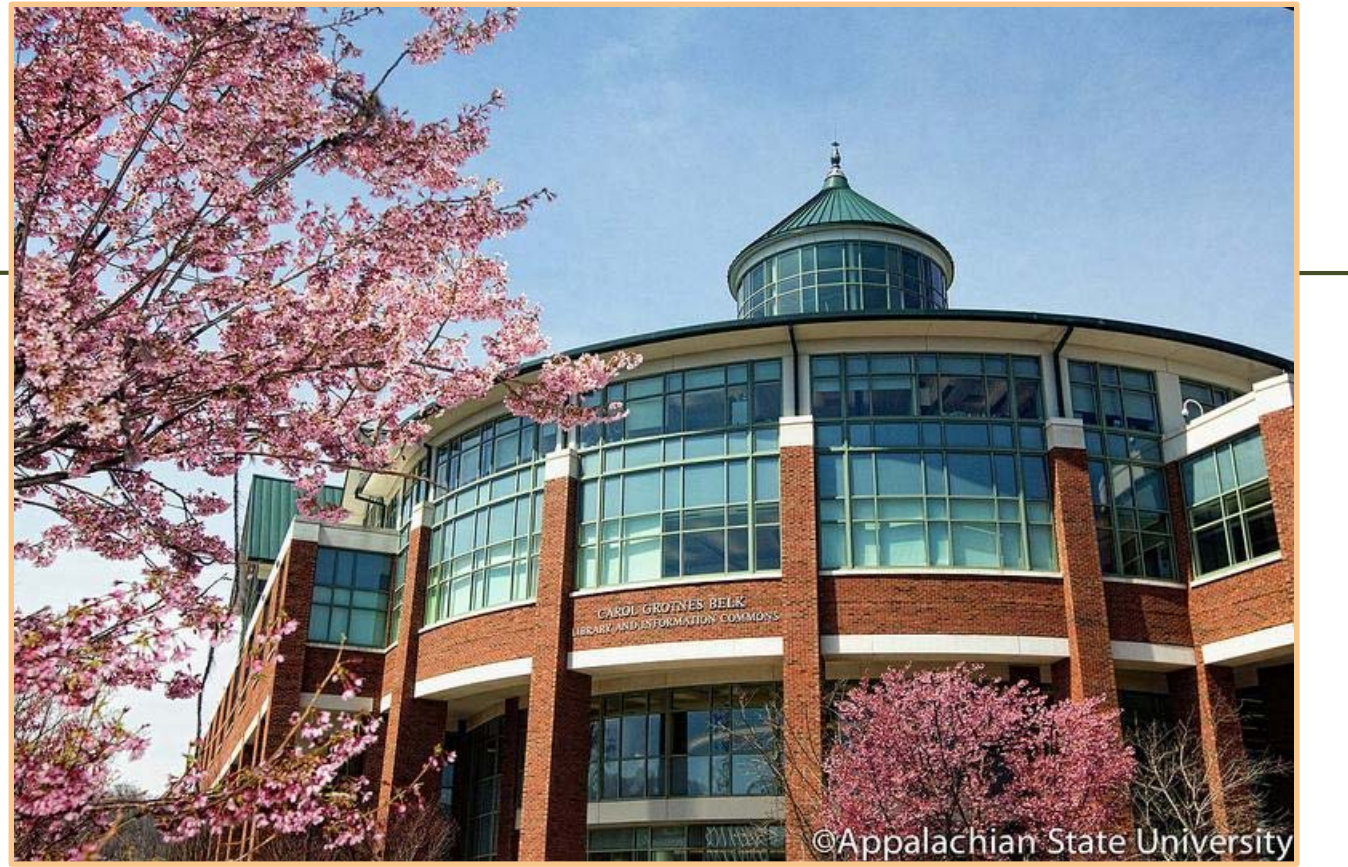

Updated: November 2, 2020

# Eligibility Requirements for Student Temporary Employees

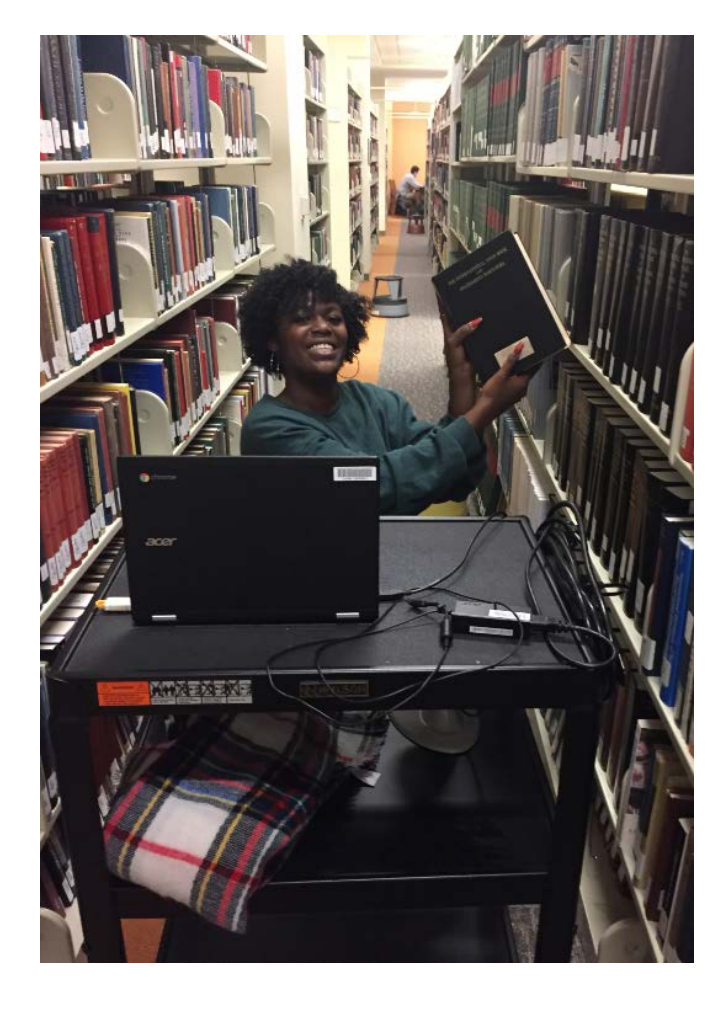

To work during the summer a student must be enrolled in at least one summer session

### OR

Must have been enrolled in the spring semester and is pre-registered for fall.

To work beyond the last day of finals a student must be enrolled in the next semester.

# Hiring Packet

### A new hire packet consists of:

- Student Temporary Employee Authorization signed by supervisor and student must complete for all student employees
- W-4 Tax Form
- NC-4 Tax Form
- I-9 completed and signed by supervisor and student
- Printed confirmation of completion of E-verify in Student Employment *(i.e. copy of license and Social security card)*
- Automatic Payroll Check Deposit Service

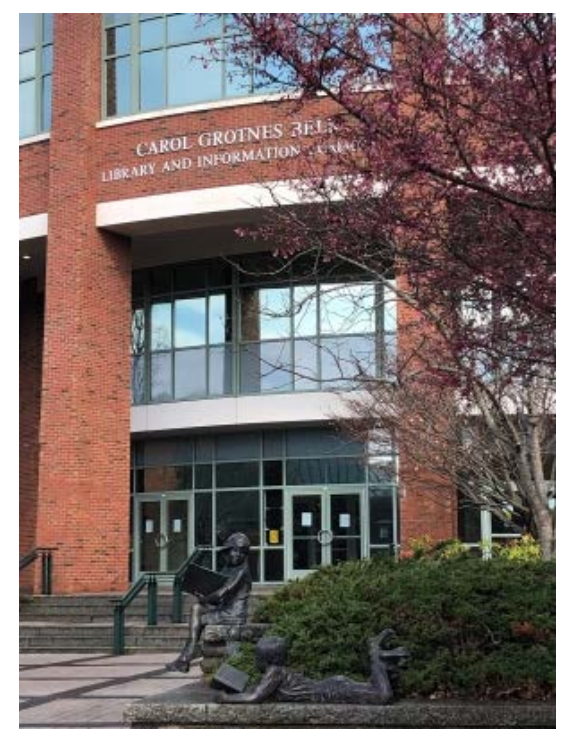

# How to Hire

If your student HAS worked on campus before (within the past year) you will need to submit

• a [Student Temporary Employment Authorization form](https://studentemployment.appstate.edu/filecabinet/71)

HAS NOT worked on campus before (or three years since they have)

- Fill out a [Student Temporary Employment Authorization form](https://studentemployment.appstate.edu/filecabinet/71) with your student worker.
- [Have the student to bring the below documents to the 3rd floor of the](http://maps.appstate.edu/campus-map/75)  JET Bldg Schedule an appointment at the link <https://appstate.joinhandshake.com/login>
- Fully completed [Student Temporary Employment Authorization form](https://studentemployment.appstate.edu/filecabinet/71)
	- a. Section 1 of the I-9 and accompanying required documentation
	- b. NC-4 or NC-4EZ tax form
	- c. W-4 tax form

Inform New-Hire students that they MUST be authorized by the Office of Student Employment before their first day of work, this includes any training.

# Tier Pay System

Library Student Employee starting wage is \$7.75 per hour for undergraduate students, \$8.75 for graduate students.

We also allow flexibility for experience and skills.

Returning student receive wage increases each year.

#### **University Libraries Student Employee Tier Pay System**

Entry Level - Tier 1 Starting Wage - \$7.75

Justification: To stay competitive with jobs elsewhere on campus

#### **Student requirements:**

- Must be enrolled in at least six credit hours
- Must follow polices and guidelines set by the University Library
- Must complete all necessary forms and paperwork
- Must be willing to serve as a good role model for student using the Library and exemplify superior customer service

Each Student employee who returns to work the following year will receive a .25 raise effective July 1 of the following year.

**NACE Competency requirement:** 

- Critical Thinking Sound reasoning and judgement
- Oral/Written Communications Communicate and articulate clearly to a variety of audiences
- Team Work Create good working relationships with coworkers
- Digital Technology Have a basic knowledge of digital technology
- Leadership Use interpersonal skills to develop and motivate others
- Professionalism Exhibit effective work habits
- Global/Intercultural Fluency Ability to interact respectfully with all people

#### Intermediate Level - Tier 2 Starting Wage - \$8.00 to \$8.50

Justification: 2 semesters experience and developed expertise and/or accomplishing more complex responsibilities or equal experience and skills

Students requirements:

• Must have 2 semesters of library experience and a satisfactory evaluation from supervisor or equal experience and skills

NACE Competency requirement: (all above requirements in addition to the following)

- Critical Thinking Use of Analytical skills to make decisions and overcome problems
- Oral/Written Communications Employ effective public speaking skills
- Team Work Able to work well in a team environment
- Digital Technology Able to use digital technologies efficiently to complete tasks
- Leadership Utilize the strengths of others to achieve a common goal
- Career Management Identify skills, strengths, knowledge, experiences and areas of growth related to position.

# Tier Pay System

Library Student Employee starting wage is \$7.75 per hour for undergraduate students, \$8.75 for graduate students.

We also allow flexibility for experience and skills.

Returning student receive wage increases each year. **University Libraries Student Employee Tier Pay System** 

#### **Experienced Level - Tier 3** Starting Wage - \$8.75 to \$9.50

Justification: 4 semesters experience and developed expertise and/or accomplishing more complex responsibilities or equal experience and ski

**Student requirements:** 

- Students have developed expertise or are accomplishing more complex responsibilities
- Students are handling responsibilities just below that of full-time staff. Usually involves detailed work

NACE Competency requirement: (all above requirements in addition to the following)

- Critical Thinking Work preemptively to solve problems and make decisions
- Oral/Written Communications Utilization of oral and written communications for professional use outside the team to the public
- Team Work Able to use collaboration efforts to individuals on the work team
- Digital Technology Able to use digital technologies to enhance organizational efforts
- Leadership Utilize the strengths of others to achieve a common goal
- Career Management Gain practical experience towards your professional goals, i.e. internship
- Global/Intercultural Fluency use skills to engage in helping broaden the library's diversity goals

#### Advanced Level - Tier 4 Starting Wage - \$10.50+

Justification: 6 semesters experience and developed expertise and/or accomplishing more complex responsibilities or equal experience and skills

**Student requirements:** 

• Students are responsible for high level work and often train other student workers

NACE Competency requirement: (all above requirements in addition to the following)

- Critical Thinking Work with little to no supervision to solve problems and make decisions
- Oral/Written Communications Relays oral and written communications for professional use outside the team to the public
- Team Work Able to use collaboration efforts to individuals in other groups as well as the work teams
- Digital Technology Mastery of digital technologies to enhance organizational efforts and aid in training others
- Leadership Lead work team efforts towards a team goal

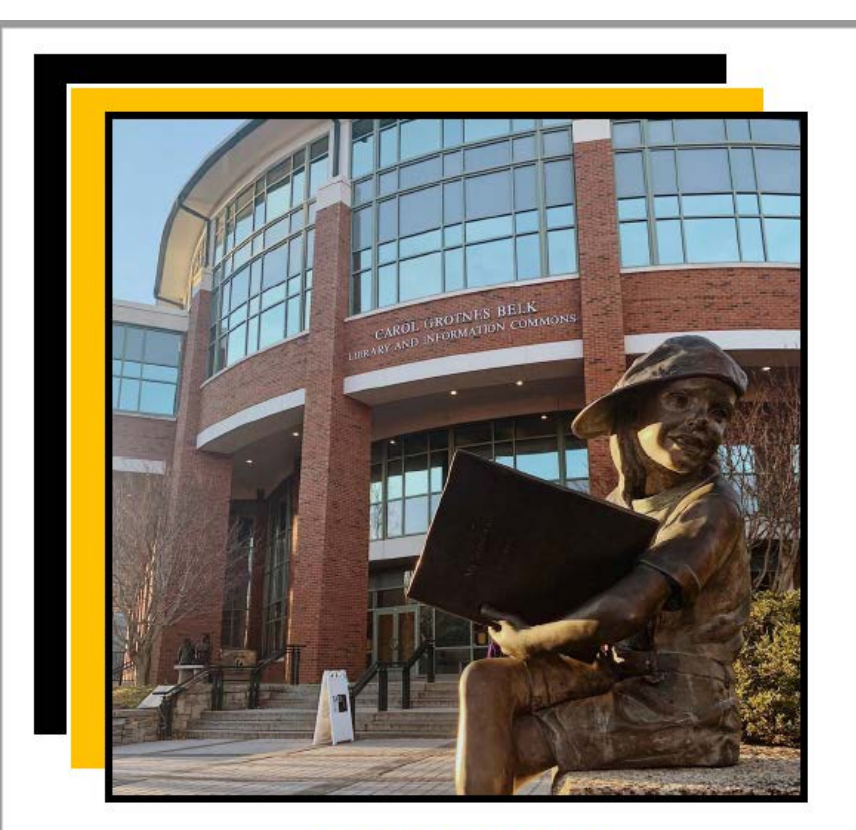

**VIRTUAL JOB FAIR** Friday, August 14 2 p.m.

o fair where you can connect in real time with our hiring departments and supervisors.

Visit the link below to join https://appstate.zoom.us/i/93671154985?pwd=Nnkvb2Y3emllOTNRRzVEaUpRZndpZz09

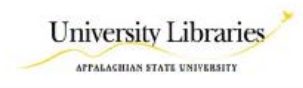

### Work Study

Work study students are required by university mandate to look for employment positions.

The process starts by applying online. Library positions are all uploaded into career gear. All students who apply were given instructions regarding the job fair.

The job fair was scheduled for Monday, August 14 from 2 -4pm.

We were able to place 10 student workers

#### pennellcc@appstate.edu **APPALACHIAN STATE UNIVERSITY**

#### **Federal Work Study Program Employment Authorization**

- All students working at Appalachian State University must have a valid social security card and must complete NC-4 and W-4 tax forms. In addition, all student employees must complete an I-9 Employment Eligibility Verification form and present acceptable documents for employment verification to the Office of Student Employment prior to their first day of employment.
- As an employee, you are under the immediate supervision of the person(s) in charge of your area of employment. Your supervisor must verify your time worked and sign your timesheets.
- Once you begin working, please confirm the appropriate procedures with your supervisor for notification of absences due to illness, family emergency, inclement weather, etc. In addition, please request that your supervisor review with you any other policies pertinent to employment with Appalachian State University.
- Timesheets are due on the stated payroll deadlines. Complete your timesheet as time is worked and have your supervisor 4. sign it on or before the due date. Pay dates are typically the 15th of the month and the last working day of the month. All timesheets not submitted by the payroll deadline, will be delayed. If any money is owed to the university, it may be deducted from your paycheck.
- By signing below, you affirm that funds received from Title IV sources at Appalachian State University will be used for 5. educational expenses. You also affirm that you understand that you are not covered by unemployment insurance.
- Your signature below will indicate that you agree with and will comply with the above regulations.

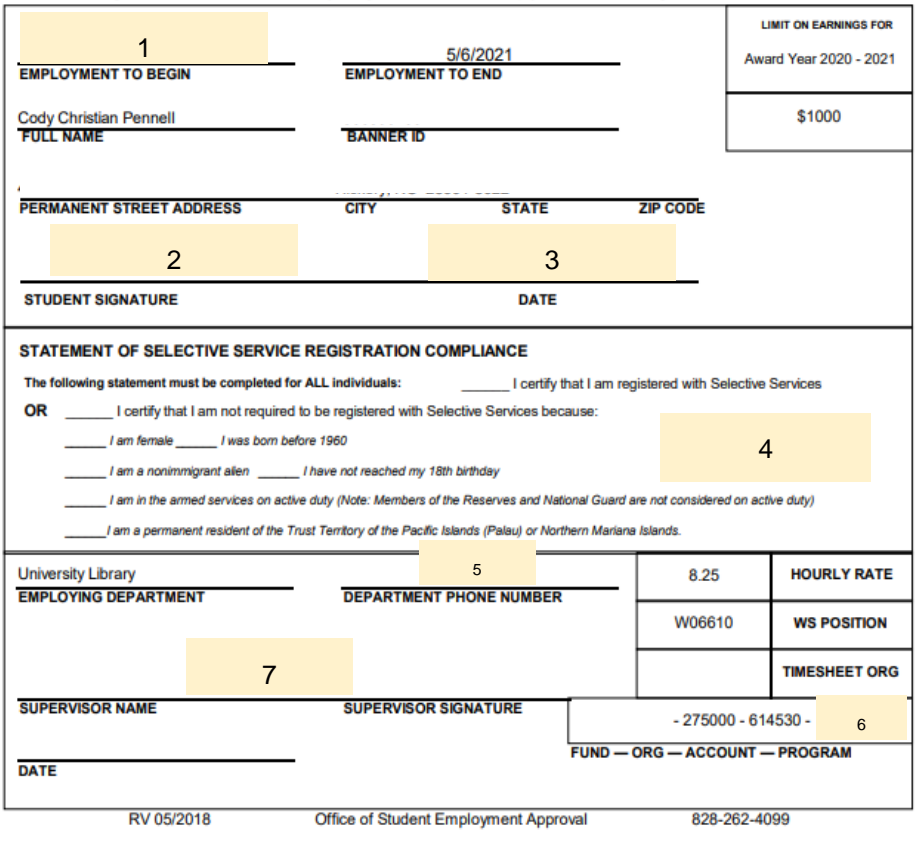

### Work Study

Form will be printed with 4 copies Please fill out the following areas on all four forms:

- 1. Employment Date to begin
- 2. Signature
- 3. Date
- 4. Selective Service (must select 1)
- 5. Office phone number
- 6. FOAP Code (please see form)
- 7. Signature

Copies of this form will be provided at the Job Fair. Please complete and send with the Hiring Packet to the Admin Office. All work study students must be hired at Student temps as well. No exceptions.

### Student Temp Authorization

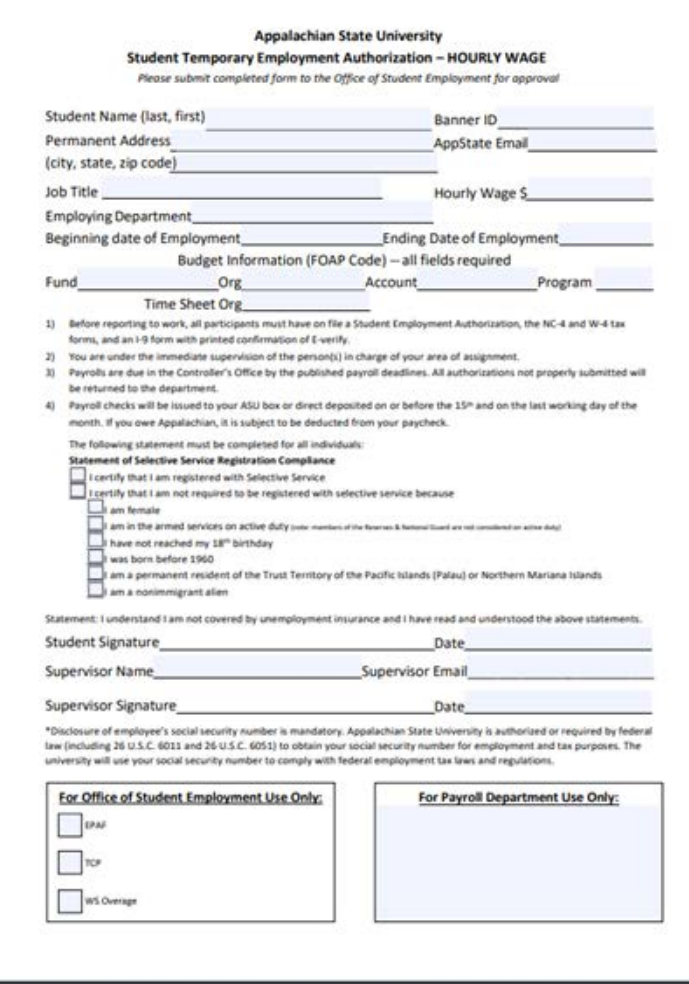

#### **Please make three copies.**

- 1. Student full name
- 2. Banner ID
- 3. Permanent Address
- 4. Email
- 5. Job Title Library Student
- 6. Hourly Wage \$
- 7. Employing Department
- 8. Beginning Date of Employment
- 9. Ending Date of Employment
- 10. Fund Code 106610
- 11. Org Code 2750\_\_
- 12. Account Code 614510
- 13. Program 151
- 14. Timesheet Org -
- 15. Selective Service
- 16. Student Signature
- 17. Date
- 18. Supervisor Name
- 19. Supervisor Email
- 20. Supervisor Signature
- 21. Date

## Library Employment FOAP Codes

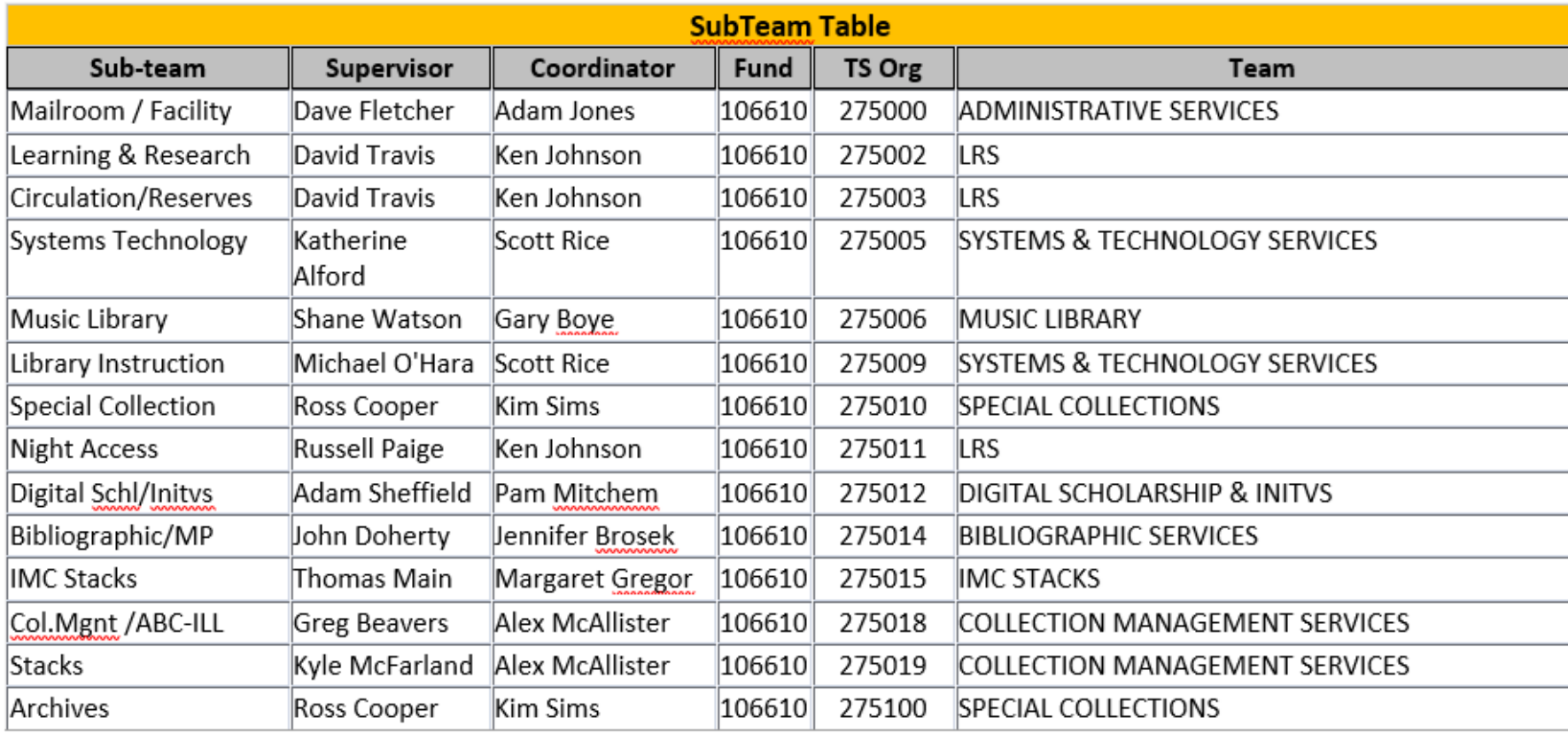

## W4 Form

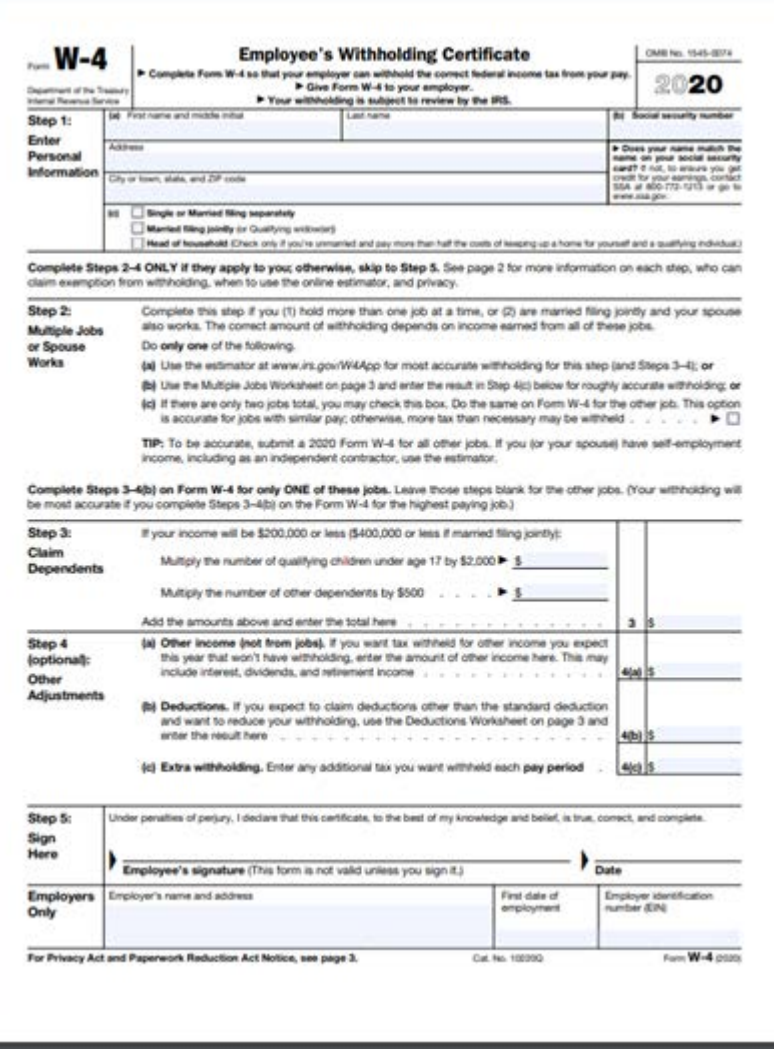

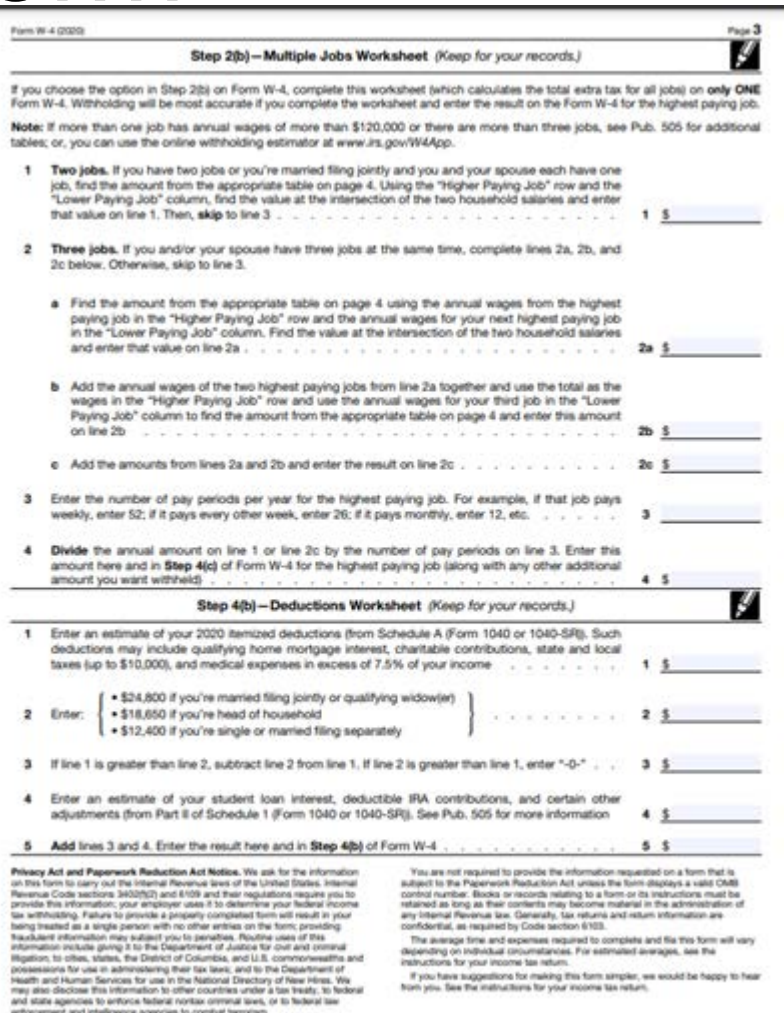

On Line A and H, the typical student (dependent, claimed by parents) enters 0. Please fill out lines 1-8

# NC-4 Form

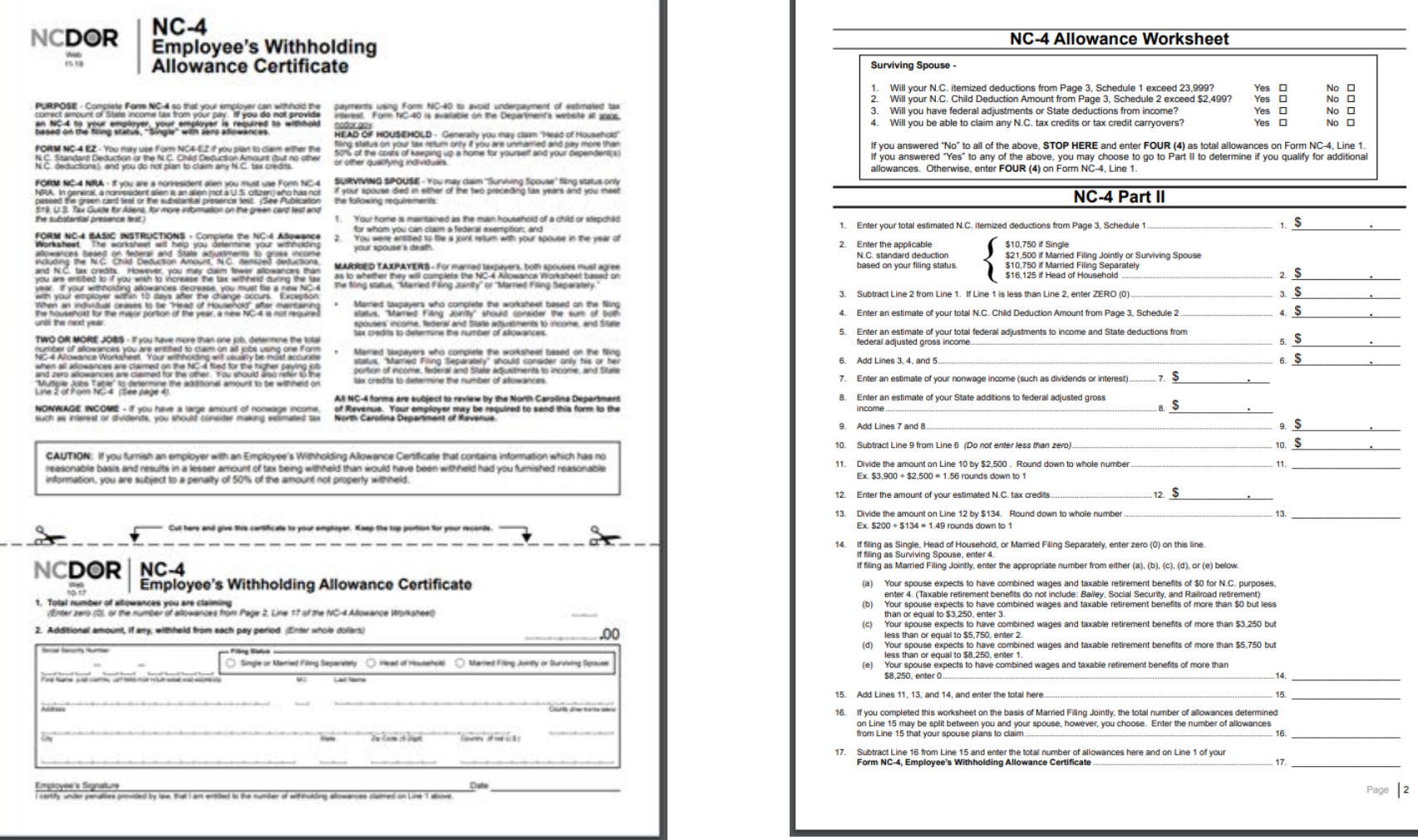

On Line 1, the typical student (dependent, claimed by parents) enters 0. Please fill out lines the Employer Name and address.

## I-9 Forms – Employment Eligibility

![](_page_12_Picture_38.jpeg)

![](_page_12_Picture_2.jpeg)

#### **Employment Eligibility Verification**

![](_page_12_Picture_39.jpeg)

U.S. Citizenship and Immigration Services

#### **Department of Homeland Security**

![](_page_12_Picture_40.jpeg)

Certification: I attest, under penalty of perjury, that (1) I have examined the document(s) presented by the above-named employee, (2) the above-listed document(s) appear to be genuine and to relate to the employee named, and (3) to the best of my knowledge the employee is authorized to work in the United States. The employee's first day of employment (mm/dd/enad)

![](_page_12_Picture_41.jpeg)

### See below for the list of acceptable documents for verification.

#### **LISTS OF ACCEPTABLE DOCUMENTS** All documents must be UNEXPIRED

Employees may present one selection from List A or a combination of one selection from List B and one selection from List C.

![](_page_13_Picture_92.jpeg)

Examples of many of these documents appear in the Handbook for Employers (M-274).

Refer to the instructions for more information about acceptable receipts.

#### **How does this Work for Your Individual Office:**

A new University Mandate has centralized the I-9 and E-verify process at App State. As of July 1st 2015, the Office of Student Employment, with the support of Human Resources, now conducts the I-9 and E-verify processing of student temps and work study students.

Inform your new student worker that if they have never worked on campus before, they must visit the centralized I-9 site on the third floor of the JET Bldg, Room 389 or 390 prior to the first day of employment or scheduling on the link <https://appstate.joinhandshake.com/login>

PLEASE Advise your new hire to bring unexpired, original IDs listed in the I-9 directions (page 9 "Lists of Acceptable Documents") when they fill out the Student Temporary Authorization with you. the student back with a slip stating they are authorized to work.

Page 3 of 3

![](_page_14_Picture_0.jpeg)

Federal Advisory for International ACH (Automated Clearing House) Transactions: Employees who forward the entire amount of their ASU pay to a bank in another country (after having it direct deposited by ASU into a US bank) must notify Payroll at (828) 262-6422, per the Office of Foreign Assets Control (OFAC) of the US Treasury Department.

I acknowledge that electronic payments to the designated account must comply with the provisions of U.S. law, as well as the requirements of the Office of Foreign Assets Control (OFAC). You must check one of the following:

□ I affirm that the entire amount of any direct deposit payments made by Appalachian State University to the financial institution and account that I have designated: are not subject to being transferred to a foreign bank account.

□ I affirm that the entire amount of any direct deposit payments made by Appalachian State University to the financial institution and account that I have designated: are subject to being transferred to a foreign bank account. I also understand that the University may elect to remit future payments to me via paper check instead of electronically.

All ASU employees are required to have their payroll check deposited to the bank or financial institution of their choice within the United States. Automatic deposit may be made to the employee's checking, savings, or money market account

For automatic deposit to be made to your checking account, complete this form, attach a blank check, and write the word "VOID" across it. For direct deposit to be made to your savings or money market account, complete the form and furnish both your bank routing number and your account number.

If an employee terminates employment with ASU but resumes employment at a future date, it will be necessary to sign up once again for automatic deposit by completing a new automatic deposit form and submitting it to the Office of Human Resource Services if a staff or faculty employee or Student Employment if a student employee.

Employee Name:

**Home Mailing Address:** 

Name of Bank: Type of Account: (Check One):

NOTE - Attach VOIDED check or bank document displaying account and routing numbers

Checking Account #: Routing #:

Savings Account #:

Money Market Account #: Routing #:

I hereby authorize Appalachian State University to deposit my payroll check with the bank indicated above. (If you change back accounts from that indicated above, you will be required to immediately fill out this form with your new account information. Waiting period(s) outlined above will again apply.)

Signature

**Social Security Number** 

Department

Date

Routing #:

### Direct Deposit Form

Please do not staple anything except the voided check to the direct deposit form.

![](_page_14_Picture_22.jpeg)

### Student Handbook Pledge

![](_page_15_Picture_46.jpeg)

Please review the Library Student Employee Handbook with your students.

We have paper copies and the electronic version can be found at the link below:

https://library.appstate.edu/sites/librar [y.appstate.edu/files/student\\_assistant](https://library.appstate.edu/sites/library.appstate.edu/files/student_assistant_handbook_fall_2014.pdf) handbook fall 2014.pdf

Please have your new hire sign the page below and put into the Student's file.

### Supervising Students **Supervisor's Duties and Responsibilities**

#### Student Employment Handbook:

<https://studentemployment.appstate.edu/filecabinet/74>

- Following all employment guidelines and **policies.**
- Treat all student employees with the same respect and have the same expectations of everyone.
- Ensuring student completes all necessary paperwork for employment BEFORE they report to work.
- Communicating appropriate work behaviors and expectations.
- Establish clearly defined work schedule and hold student employee accountable for abiding by the agreed upon schedule.
- Monitor the student work hours to ensure student is not working more than the hours he/she has been assigned.
- It is recommended by Student Development and Student Employment that students not exceed 20 hours per week when classes are in session. Research shows more than 20 hours per week of work begins to impede on students' academic success.
- <https://studentemployment.appstate.edu/student-work-hours>

![](_page_16_Picture_11.jpeg)

### **Supervisor's Duties and Responsibilities**

#### Student Employment Handbook:

<https://studentemployment.appstate.edu/filecabinet/74>

![](_page_17_Picture_4.jpeg)

- Make sure that the student employees adhere to the customer service and business etiquette guidelines including dress code.
- Follow workplace safety and security protocols.
- Help students connect their student work experience to future career goals.
	- Correct inappropriate behavior as soon as possible. Explain why the behavior was inappropriate or incorrect and how to remedy the situation. Try to resolve any problems pertaining to job performance or working relations at the time of the incident.

### **Supervisor's Duties and Responsibilities**

Student Employment Handbook: <https://studentemployment.appstate.edu/filecabinet/74>

Library Student Employee Handbook:

[https://library.appstate.edu/sites/library.appstate.edu/files/student\\_assista](https://library.appstate.edu/sites/library.appstate.edu/files/student_assistant_handbook_fall_2014.pdf) nt\_handbook\_fall\_2014.pdf

#### NACE Competencies Job Descriptions:

Appalachian State provides each student with valuable employment opportunities to gain career readiness skills that will serve them for many years after they leave Appalachian. Student employee job descriptions and evaluations must align with the National Association of Colleges and Employers (NACE) Career Readiness Competencies, Appalachian's new standard for student employment excellence.

**University Libraries will periodically update student job descriptions to adhere to University NACE Competencies requirements.**

![](_page_18_Picture_8.jpeg)

### **Supervisor's Duties and Responsibilities**

### **Covid Reporting**

For the guidance on COVID related reporting procedure [for the library, please follow Covid 19 Reporting Process](https://docs.google.com/document/d/1KssFy_u-nFP91sb17WCp5IMqw3PuBJuGByWsaJQC4fw/edit)  for Library

#### **Early Intervention Team Reporting**

The Early Intervention Team is a faculty and staff-led entity, with consultation from [Counseling and Psychological Services,](https://counseling.appstate.edu/) [the Student Wellness Center, the Institute for Health and](https://ihhs.appstate.edu/)  Human Services , the [Student Learning Center,](https://studentlearningcenter.appstate.edu/) the University [College Academic Advising and Orientation Center](https://advising.appstate.edu/) and a number of other units and campus personnel. The team's main function is to meet with students who are showing signs of difficulty with university life and who have been referred by faculty or staff. <https://eit.appstate.edu/>

![](_page_19_Picture_6.jpeg)

### **Supervisor's Duties and Responsibilities**

### **Title IX**

Title IX of the Education Amendments of 1972 ("Title IX") prohibits discrimination on the basis of sex under any educational program or activity receiving federal financial assistance. Accordingly, educational institutions that receive federal funds must respond promptly and effectively to incidents of sexual harassment, including incidents of sexual violence that create a hostile environment.

#### **Supporting Students**

Title IX Information & Resource Guide for Responsible Employees at Appalachian State University

![](_page_20_Picture_6.jpeg)

Office of Title IX Compliance 123 IG Green Hall 828.262.2144 | titleix@annstate.edu titleix.appstate.edu

**[Title IX Reporting](https://titleix.appstate.edu/reporting)** [Title IX information and Resource Guide](https://titleix.appstate.edu/sites/default/files/supporting_students_handbook_for_responsible_employees_-_2.pdf) [Policy Manual: Descrimination and Harassment](https://policy.appstate.edu/Discrimination_and_Harassment)

### Supervising Students **Supervisor's Duties and Responsibilities**

### **Title IX: Policy 110 and 602.21.**

In addition to our adherence to federal and state laws, including Title IX of the Education Amendments of 1972, Appalachian has its own internal policies regarding harassment, discrimination, and retaliation, including Policy 110 and the Code of Student Conduct, and adheres to University of North Carolina system-wide policies, including Policy 602.21. These policies communicate our expectations for behavior for all those affiliated with our institution.

**[Title IX Reporting](https://titleix.appstate.edu/reporting)** [Title IX information and Resource Guide](https://titleix.appstate.edu/sites/default/files/supporting_students_handbook_for_responsible_employees_-_2.pdf) [Policy Manual: Descrimination and Harassment](https://policy.appstate.edu/Discrimination_and_Harassment)

![](_page_21_Picture_4.jpeg)

### Supervising Students **Supervisor's Duties and Responsibilities**

At Appalachian, a **Responsible Employee** who obtains knowledge of Prohibited Conduct must report such information to the Office of Title IX Compliance within 72 hours).

### **[Title IX Reporting-](https://titleix.appstate.edu/reporting) All Supervisors are RESPONSIBLE EMPLOYEES and Must report**

[Title IX information and Resource Guide](https://titleix.appstate.edu/sites/default/files/supporting_students_handbook_for_responsible_employees_-_2.pdf) [Policy Manual: Descrimination and Harassment](https://policy.appstate.edu/Discrimination_and_Harassment)

### WHAT IS TITLE IX? No sex discrimination. No sexual assault. Period.

![](_page_22_Picture_5.jpeg)

# Payroll Information - University Policy

![](_page_23_Picture_73.jpeg)

On the worksheet:

1. Supervisor fills in the written information for each student

2. Student completes university timesheet, signs and sends to supervisor.

3. Supervisor signs and sends to approver (or approves).

4. Student enters exact time on the timesheet into banner

5. Approver assures both forms match and approves time submitted.

6. Approver then sends timesheets and total sheet to Admin

This video was shared by Bryan Estel in April, 2020. How to add digital signature to pdf files

![](_page_24_Picture_67.jpeg)

App

Time She<br>Earnings<br>Student Re<br>Total Hour<br>Total Units

- Students log into Banner and submits time worked
- 2. Supervisors/approvers log into Banner, view individual student's hours, checks for accuracy.
- 3. Next, click on the three vertical dots to bring up the print options.
- 4. From the vertical three dot menu, select Print, then click on the destination drop menu.
- 5. When the print menu pops up click on the destination drop menu. From the drop menu, select "Save as PDF".

![](_page_25_Picture_36.jpeg)

A<sub>SM</sub>

Hom 圕

> 6. Once the timesheet has been saved as a PDF it can be opened in Adobe Acrobat or other PDF viewer/editors. In Adobe Acrobat select the "Tools" option.

7. From the Tools menu select "Edit PDF" On the edit toolbar select "Add Text".

![](_page_26_Picture_1.jpeg)

8. Create/Add a text box to the pdf where you can enter any additional information. When you are done adding text, click the "Close" button Don't forget to save any changes you have made to the PDF. The PDF is now ready for the supervisor to approve the hours.

9. Supervisor approves time submitted and signs on the electronic timesheet (This has to be electronically signed, types names are not acceptable). If there is an error, supervisor points out edits/changes to the approver. Supervisor then sends changes to the approver.

![](_page_27_Picture_1.jpeg)

10. Approver must reject the submission, contact student and ask student to correct time in banner. Repeat steps 1-7 until correct time has been entered.

11. The approver can now approve the hours within banner.

12. The PDFs along with the totals sheet submitted to Admin.

# Payroll Information - Library reconcile

![](_page_28_Picture_58.jpeg)

On the worksheet: 1. Put org.code on the sheet at the top. 2. Change the pay period & payroll dates of the worksheet to correspond to the current pay period. 3. Send the worksheet to Admin. the same day the payroll is submitted.

### Payroll Reporting Information - Library Policy **SM PAYROLL GUIDELINES**

### **BEGINNING WITH SM 19 / FY 2020-2021**

- 1. ALL STUDENT TIMESHEETS (screenshots) will be saved by the Approver with the Rate of pay at the **top of each page.**
- 2. The timesheets will be **signed and dated** by the Supervisor if the Approver is not the Supervisor. If the Approver is also the Supervisor, their signature is required. ALL signatures will be done in Adobe sign. Typed in names of the Supervisor or Approver will not be accepted.
- 3. ALL files need to have the same naming convention. (*The students Last Name and First Name must be used, no nicknames please)*

**Pay period** (space) **LAST Name** (space) **FIRST Name**

EXAMPLE: **SM19 Doe, Jane** 

#### **SM PAYROLL GUIDELINES**

#### **BEGINNING WITH SM 19 / FY 2020-2021**

4. A file will be created on the M:drive created by the TECH Dept … each Approver will have access to this SECURE file.

A folder for each Approver will be on this drive and you will be responsible for placing each SM pay period timesheet for each student in Your folder within 5 business days after the Date of Approval in Banner

EXAMPLE OF FILE: Approver Last Name Dept Name or initials (space) Org code number

**Fletcher Mailroom 275000 Travis LRS 275002** 

Cooper Special Collection 275010 **Doherty RAM 275014** 

Inside each Approver folder will be the appropriate SM folder which will include 2 pay periods EXAMPLE: **SM19-20**

#### **SM PAYROLL GUIDELINES**

#### **BEGINNING WITH SM 19 / FY 2020-2021**

*The university requires 2 pay period reconciles each month.*

Once the folder is created on the M: drive, the data will be safe and backed up in case of individual computer crashes, power outage, or a newly assigned the Approver position.

Records can easily be accessed by Admin and our Tech Dept can give access to the new Approver easily. No records will be lost and by using a universal File Naming convention it will also be searchable or easily found for audit purposes.

By having the supervisor Adobe sign the document, **email chains will not be required.** Adobe sign assures that the Supervisor was the person who signed it**, the Supervisor also needs to put the date after their name**, **for auditing purposes.**

[This video was shared by Bryan Estel in April, 2020. How to add digital](https://appstate.hosted.panopto.com/Panopto/Pages/Viewer.aspx?id=6dc58198-d880-4d97-925a-ab9c015fb1ea)  signature to pdf files

### Payroll Information – Pay Period Dates

![](_page_32_Picture_8.jpeg)

![](_page_32_Picture_2.jpeg)

#### University Libraries Student Employee Supervisor Training **Acknowledgement**

Please review the University Libraries Student Employee Supervisor Training Handbook.

Once you have reviewed the document, please sign, get Coordinator or Direct Report's signature and add to your personnel file.

.

#### (Print Name)

have read and understand the policies and procedures in the University Libraries Supervisor Handbook and hereby agree to the terms as an employee of the University Libraries and a Supervisor of student employees. I agree to abide by and follow all procedures that relate to my job. I also understand that if my work is not satisfactory and/or I violate University or departmental polices set forth in this handbook, I can and maybe subject to disciplinary action.

**Signature** 

\_\_\_\_\_\_\_\_\_\_\_\_\_\_\_\_\_\_\_\_\_\_\_\_ Date

\_\_\_\_\_\_\_\_\_\_\_\_\_\_\_\_\_\_\_\_\_\_\_\_\_\_\_\_\_\_\_\_ Coordinator Signature

# Questions?

For Student Employment Questions

Andrea Tester testeran@appstate.edu x6535

Sujata Paudel paudels@appstate.edu X2768

For Payroll Questions

Derena Bradley bradleydl@appstate.edu x2800

Melody Campbell cmpbllmk@appstate.edu x6536

Concerns about a student

Lynn Patterson

[pattersondl@appstate.edu](mailto:pattersondl@appstate.edu)

x2087